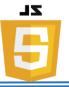

#### <u>JavaScript</u>

<u>JavaScript</u>: Scripting language which is used to enhance the functionality and appearance of web pages.

# \*<u>JavaScript Where To</u>

#### • <u>The <script> Tag</u>

In HTML, JavaScript code must be inserted between <script> and </script> tags.

Ex:

```
<script>
document.getElementById("demo").innerHTML = "My First JavaScript";
</script>
```

#### > JavaScript Functions and Events

- ✓ A JavaScript **function** is a block of JavaScript code, that can be executed when "called" for.
- ✓ A function can be called when an event occurs, like when the user clicks a button.

#### • JavaScript in <head> or <body>

- ✓ You can place any number of scripts in an HTML document.
- ✓ Scripts can be placed in the <body>, or in the <head> section of an HTML page, or in both.

```
<!DOCTYPE html>
<html>
<body>
<h1>A Web Page</h1>
A Paragraph
<button type="button" onclick="myFunction()">Try it</button>
<script>
function myFunction() {
    document.getElementById("demo").innerHTML = "Paragraph changed.";
}
</body>
</html>
```

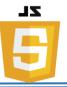

<u>Note</u>: placing scripts at the bottom of the <body> element improves the display speed, because script compilation slows down the display.

<u>External JavaScript</u>

Scripts can also be placed in external files:

Ex:

```
function myFunction() {
```

```
document.getElementById("demo").innerHTML = "Paragraph changed.";
}
```

- External scripts are practical when the same code is used in many different web pages.
- ✓ JavaScript files have the file extension .js.
- ✓ To use an external script, put the name of the script file in the src (source) attribute of a <script> tag:

```
Ex:
    <!DOCTYPE html>
    <html>
    <body>
        <script src="myScript.js"></script>
        </body>
        </html>
```

Placing scripts in external files has some advantages:

- It separates HTML and code
- It makes HTML and JavaScript easier to read and maintain
- Cached JavaScript files can speed up page load

## \* What JavaScript Can Do

✓ One of many JavaScript HTML methods is getElementById().

## <u>Change HTML Content</u>

This example uses the method to "find" an HTML element (with id="demo") and changes the element content (**innerHTML**) to "Hello JavaScript"

Ex:

```
document.getElementById("demo").innerHTML = "Hello JavaScript";
```

Note: JavaScript accepts both double and single quotes.

Lecture Reference: <u>www.w3schools.com</u>

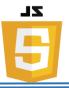

## <u>Change HTML Attributes</u>

This example changes an HTML image by changing the src (source) attribute of an <img> tag:

Ex:

<button</pre>

```
onclick="document.getElementById('myImage').src='pic_bulbon.gif'">Turn
on the light</button>
<img id="myImage" src="pic_bulboff.gif" style="width:100px">
<button
onclick="document.getElementById('myImage').src='pic_bulboff.gif'">Tur
n off the light</button>
```

## <u>Change HTML Styles (CSS)</u>

Changing the style of an HTML element, is a variant of changing an HTML attribute:

Ex:

```
document.getElementById("demo").style.fontSize = "35px";
```

## • Hide HTML Elements

Hiding HTML elements can be done by changing the display style:

Ex:

```
document.getElementById("demo").style.display = "none";
```

## <u>Show HTML Elements</u>

Showing hidden HTML elements can also be done by changing the display style:

Ex:

document.getElementById("demo").style.display = "block";

## ✤ JavaScript Output

JavaScript can "display" data in different ways:

- Writing into an HTML element, using **innerHTML**.
- Writing into the HTML output using **document.write()**.
- Writing into an alert box, using **window.alert()**.
- Writing into the browser console, using **console.log**().

Lecture Reference: <u>www.w3schools.com</u>

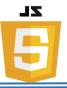

#### • Using innerHTML

- To access an HTML element, JavaScript can use the document.getElementById
   (id) method.
- ✓ The id attribute defines the HTML element. The innerHTML property defines the HTML content:

Ex:

```
<script>
document.getElementById("demo").innerHTML = 5 + 6;
</script>
```

• <u>Using document.write()</u>

For testing purposes, it is convenient to use **document.write()**:

Ex:

```
<script>
document.write(5 + 6);
</script>
```

• <u>Using window.alert()</u>

You can use an alert box to display data:

Ex:

```
<script>
window.alert(5 + 6);
</script>
```

## • <u>Using console.log()</u>

For debugging purposes, you can use the **console.log()** method to display data.

```
<script>
console.log(5 + 6);
</script>
```

Lecture Reference: <u>www.w3schools.com</u>

# E

#### \* <u>JavaScript Comments</u>

- ✓ Single line comments start with //.
- ✓ Multi-line comments start with /\* and end with \*/.

## \* JavaScript Variables

- ✓ All JavaScript **variables** must be **identified** with **unique names**.
- ✓ These unique names are called **identifiers**.
- $\checkmark$  A variable declared without a value will have the value undefined.

#### • JavaScript Data Types

JavaScript variables can hold numbers like 100 and text values like "John Doe".

Ex:

var pi = 3.14; var person = "John Doe"; var answer = 'Yes I am!';

## ✤ JavaScript Arithmetic

As with algebra, you can do arithmetic with JavaScript variables, using operators like = and +:

Ex:

var x = 5 + 2 + 3;

You can also add strings, but strings will be concatenated:

Ex:

var x = "John" + " " + "Doe";

If you put a number in quotes, the rest of the numbers will be treated as strings, and concatenated.

Ex:

var x = "5" + 2 + 3

But try This:

var x = 2 + 3 + "5";

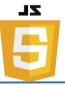

#### • JavaScript Comparison Operators

| Operator | Description                       |
|----------|-----------------------------------|
| ==       | equal to                          |
| ====     | equal value and equal type        |
| !=       | not equal                         |
| !==      | not equal value or not equal type |
| >        | greater than                      |
| <        | less than                         |
| >=       | greater than or equal to          |
| <=       | less than or equal to             |
| ?        | ternary operator                  |

#### \* <u>JavaScript Functions</u>

- $\checkmark$  A JavaScript function is a block of code designed to perform a particular task.
- ✓ A JavaScript function is executed when "something" invokes it (calls it).

#### • JavaScript Function Syntax

- ✓ A JavaScript function is defined with the **function** keyword, followed by a **name**, followed by parentheses ().
- ✓ Function names can contain letters, digits, underscores, and dollar signs (same rules as variables).
- The parentheses may include parameter names separated by commas:
   (parameter1, parameter2, ...)
- $\checkmark$  The code to be executed, by the function, is placed inside curly brackets: {}

```
function name(parameter1, parameter2, parameter3) {
    code to be executed
}
```

}

 $\checkmark$  Inside the function, the arguments (the parameters) behave as local variables.

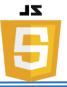

#### \* JavaScript Objects

- ✓ In real life, a car is an **object**.
- ✓ A car has **properties** like weight and color, and **methods** like start and stop:

| Object | Properties         | Methods     |
|--------|--------------------|-------------|
|        | car.name = Fiat    | car.start() |
|        | car.model = 500    | car.drive() |
|        | car.weight = 850kg | car.brake() |
|        | car.color = white  | car.stop()  |

#### JavaScript Objects

This code assigns a **simple value** (Fiat) to a **variable** named car:

var car = "Fiat";

**Objects** are variables too. But objects can contain many values.

This code assigns many values (Fiat, 500, white) to a variable named car:

var car = {type:"Fiat", model:"500", color:"white"};

The values are written as **name:value** pairs (name and value separated by a colon).

#### <u>Accessing Object Properties</u>

You can access object properties in two ways:

objectName.propertyName  $\rightarrow Ex:$  person.lastName;

## <u>Or</u>

objectName["propertyName"] → Ex: person["lastName"];

## • Accessing Object Methods

 $\checkmark$  A method is actually a function definition stored as a property value.

You access an object method with the following syntax:

objectName.methodName()  $\rightarrow Ex$ : name = person.fullName();

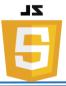

#### ✤ JavaScript Scope

Scope determines the accessibility (visibility) of variables.

In JavaScript there are two types of scope:

- Local scope
- Global scope

JavaScript has function scope: Each function creates a new scope.

- Local JavaScript Variables
  - ✓ Variables declared within a JavaScript function, become LOCAL to the function.
  - $\checkmark$  Local variables have **local scope**: They can only be accessed within the function.

```
Ex:
```

```
// code here can not use carName
function myFunction() {
   var carName = "Volvo";
   // code here can use carName
}
```

# • <u>Global JavaScript Variables</u>

- ✓ A variable declared outside a function, becomes **GLOBAL**.
- ✓ A global variable has global scope: All scripts and functions on a web page can access it.

```
var carName = " Volvo";
// code here can use carName
function myFunction() {
    // code here can use carName
}
```

- <u>The Lifetime of JavaScript Variables</u>
  - ✓ The lifetime of a JavaScript variable starts when it is declared.
  - $\checkmark$  Local variables are deleted when the function is completed.
  - ✓ In a web browser, global variables are deleted when you close the browser window (or tab), but remains available to new pages loaded into the same window.

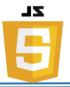

#### ✤ JavaScript Events

- ✓ HTML events are "**things**" that happen to HTML elements.
- ✓ When JavaScript is used in HTML pages, JavaScript can "react" on these events.

## • HTML Events

Here are some examples of HTML events:

- An HTML web page has finished loading
- An HTML input field was changed
- An HTML button was clicked
- ✓ JavaScript lets you execute code when events are detected.
- ✓ HTML allows event handler attributes, with JavaScript code, to be added to HTML elements.

#### 1- With single quotes:

<element event='some JavaScript'>

## 2- With double quotes:

element event="some JavaScript">

In the following example, an onclick attribute (with code), is added to a button element:

Ex:

```
<button onclick="document.getElementById('demo').innerHTML =
Date()">The time is?</button>
```

In the next example, the code changes the content of its own element (using **this**.innerHTML):

```
<button onclick="this.innerHTML = Date()">The time is?</button>
```

Lecture Reference: <u>www.w3schools.com</u>

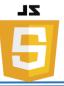

#### • <u>Common HTML Events</u>

Here is a list of some common HTML events:

| Event       | Description                                        |  |
|-------------|----------------------------------------------------|--|
| onchange    | An HTML element has been changed                   |  |
| onclick     | The user clicks an HTML element                    |  |
| onmouseover | The user moves the mouse over an HTML element      |  |
| onmouseout  | The user moves the mouse away from an HTML element |  |
| onkeydown   | The user pushes a keyboard key                     |  |
| onload      | The browser has finished loading the page          |  |

Event handlers can be used to handle, and verify, user input, user actions, and browser actions:

- Things that should be done every time a page loads
- Things that should be done when the page is closed
- Action that should be performed when a user clicks a button
- Content that should be verified when a user inputs data
- And more ..